# Parental controls guide

#### ch plusnet

# **Plusnet SafeGuard**

#### **Parental Controls information**

#### Type of guide

Broadband & Mobile networks

#### **Features and Benefits**

Plusnet SafeGuard allows you to restrict accesss to inappropriate content on certain websites on all your devices that are connected to the Plusnet broadband connection.

#### What specific content can I restrict?

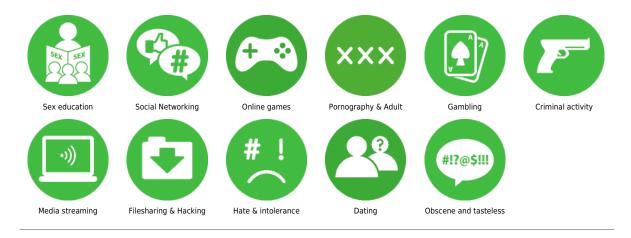

#### What do I need?

A Plusnet account and broadband subscription

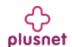

#### Step by step guide

Go to plus.net and log into your Plusnet account with the username and password you created when you signed up for Plusnet – the same username and password for the Member Centre.

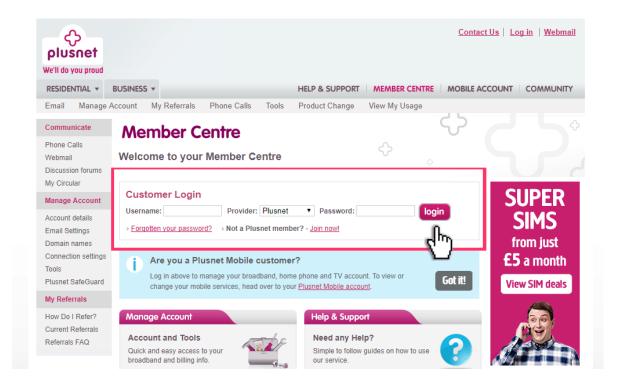

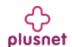

### Step by step guide

Once you have logged in select 'Plusnet SafeGuard' from the options on the left-hand side of the page.

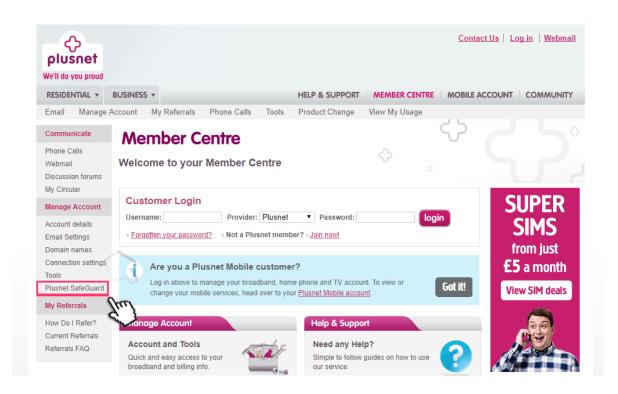

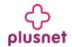

#### Step by step guide

On the SafeGuard overview page, switch click the ON/OFF button at the top of the screen to switch on the filter.

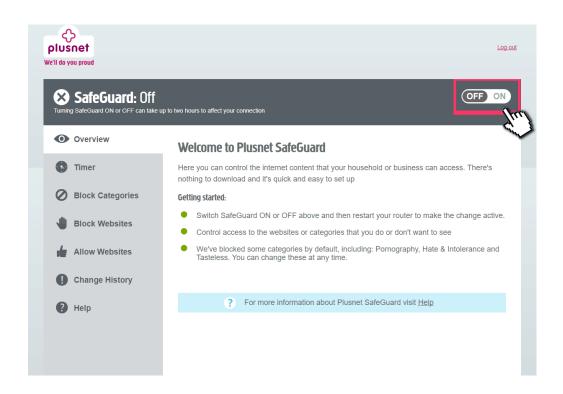

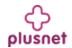

## Step by step guide

Specify the time you want the controls to be active and the filter will only work between these times.

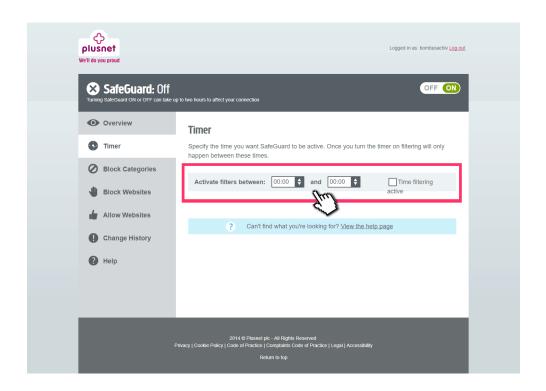

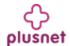

#### Step by step guide

Click on 'Block categories and click on 'block' to apply the filter category.

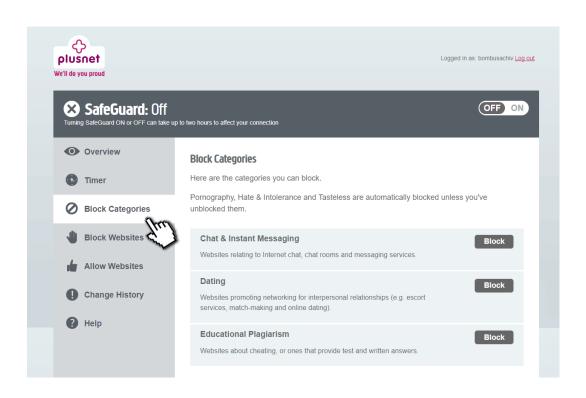

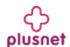

## Step by step guide

Select 'Block sites' to enter a list of specific sites that you wish to block.

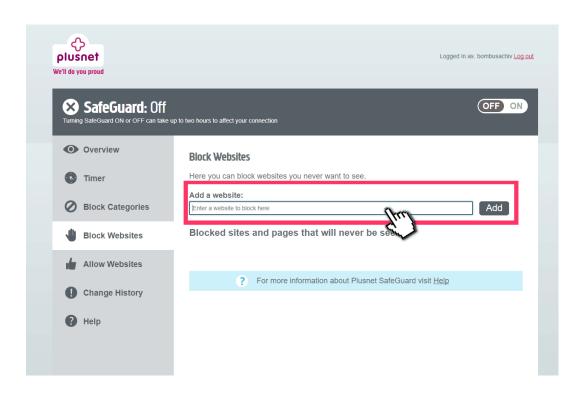

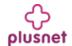

## Step by step guide

Select 'Allow Websites' to enter a list of specific sites that you'd like to allow.

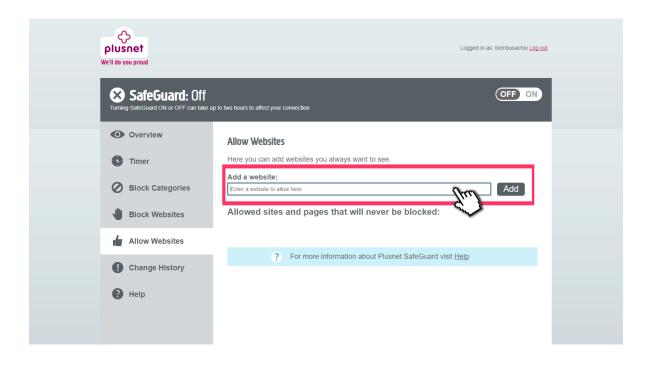

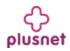

## Step by step guide

Restart your router by turning it off and then on. Plusnet SafeGuard should be activated once it has restarted.